## **Beispiel für die Anwendung des Tool : LOGO\_DIAGRAMM.exe**

Ein Werkstück soll gespannt werden.

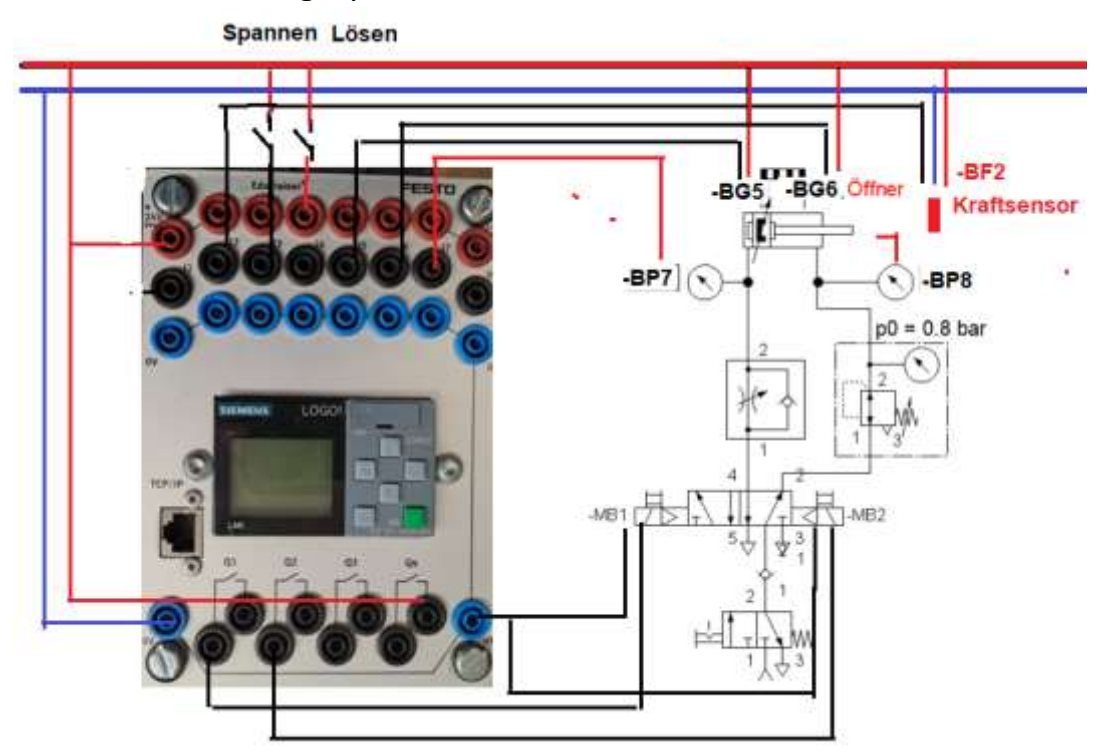

**Möglichkeit 1 : LOGO ohne Programm\*) (nur Einstellung 4 analoge Eingänge)** 

 **→>** Als Inbetriebnahme und prüfen ob alles richtig angeschlossen ist und  **funktioniert.**

 **Mit dem Programm LOGO\_DIAGRAMM.exe den Steuern und beobachten** - Drossel einstellen, Druckregelventil einstellen, Spanndruck einstellen

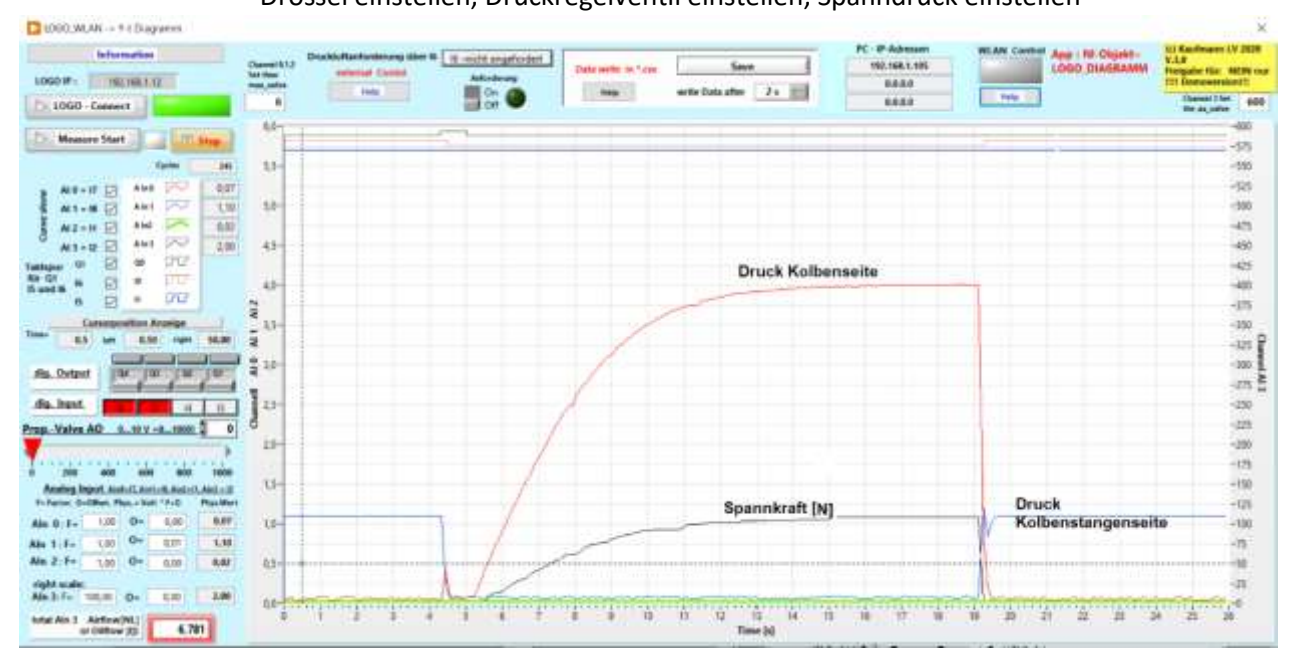

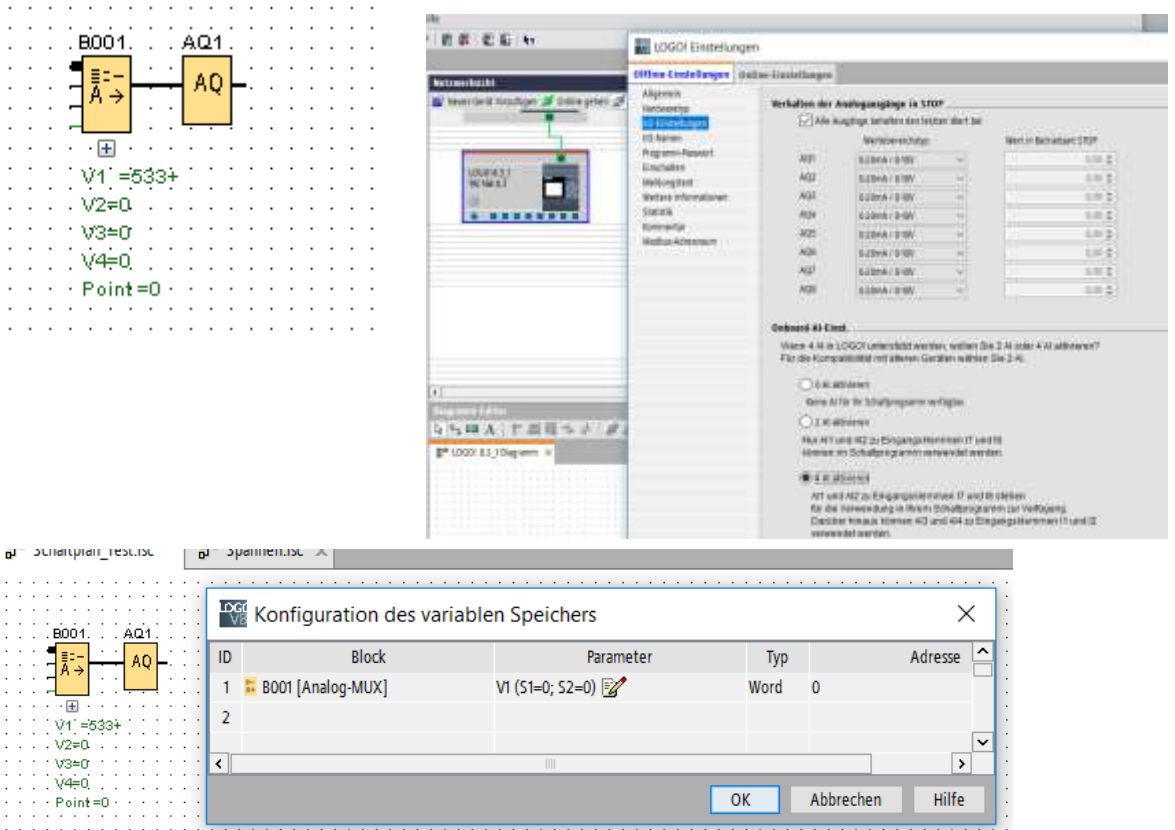

## **\*) "Ohne Programm" z. B. auf 4 Analogeingänge einstellen und den Analogausgang ansprechen:**

**Wenn Sie den Analogen Ausgang nicht verwenden, dann ein Mini-Programm erstellen.**

**z.B. M1 = M2 oder irgend einen Mini-Code.** 

**Dann die LOGO Starten.**

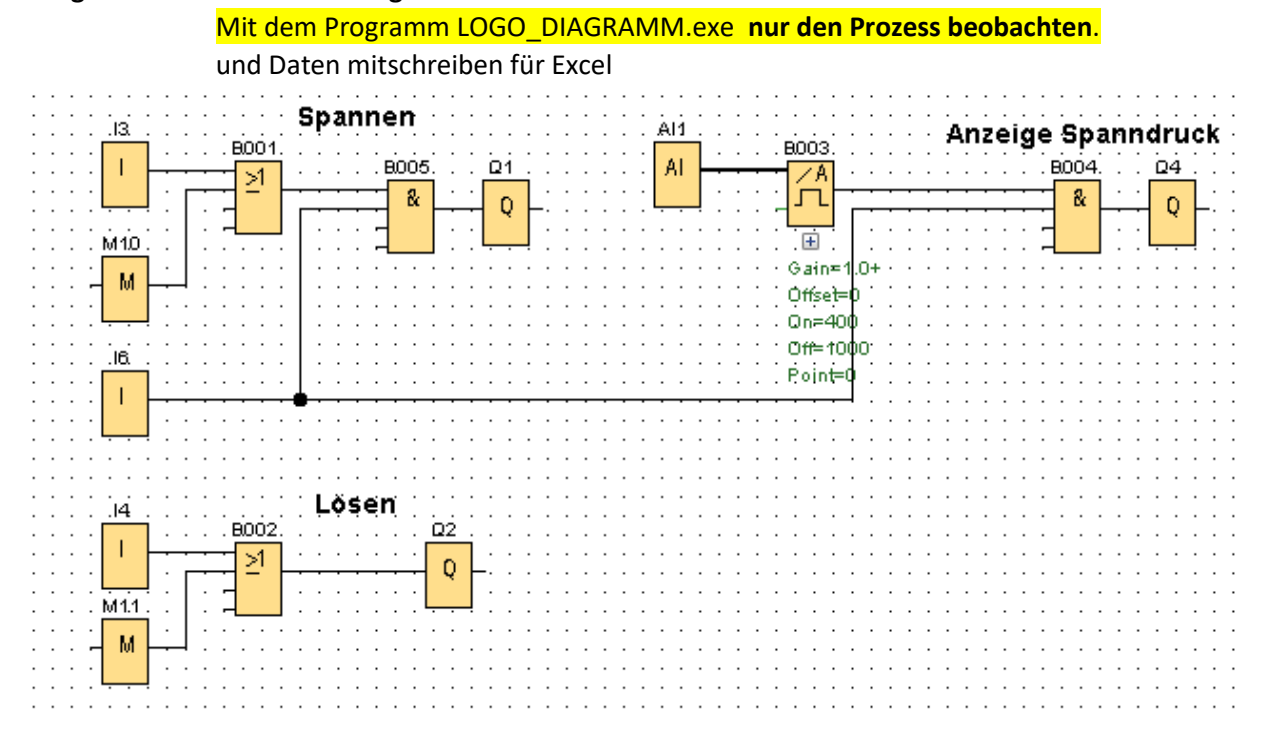

## **Möglichkeit 2 : Ein LOGO-Programm erstellen und starten.**